# Predator - How to Setup Link Analysis

Use this how-to guide to setup Link Analysis

The Link Analysis page is available from within the Transaction Review page as a link next to the field that has that ability enabled. It displays the results of a SQL Report in a visual fashion, highlighting links between property fields, e.g.: accounts, customers, etc.

The purpose of Link Analysis is to allow AML/Fraud investigators to visually analyse what Property Fields are linked to each other thus ease fields relationship detection.

#### Link Analysis Setup

- 1. go to Maintenance > Link Analysis Maintenance
- 2. You will need to define a pair of link for each link anlysis
	- a. From account To account
	- b. To account From Account
- 3. The following are the definition of the
	- a. Link Analysis ID Unique ID which identifies the link. Allow integer only
	- b. From Property Id The property field that define the starts of the link
	- c. To Property Id The property field that define the end of the link
	- d. Graph Query
		- i. The query that link the from propery Id to To Property Id
		- ii. This query has two parameter, which are pass when you navigate to Link Analysis Screen. @ID = Sender Account No (From Propery ID) and @AmountThreshold = Amount Threshold.<br>Link Analysis

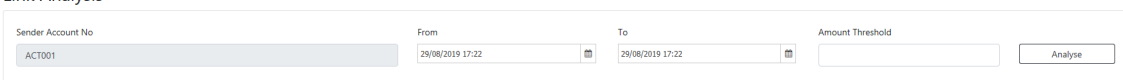

- e. Table Query Query that build the table when you select the connector. This query has 5 parameter
	- i. @FromId the fields that is start of the link
	- ii. @ToId the fields that is end of the link
	- iii. @AmountThreshold The amount threshold in link analysis screen
	- iv. @SortField If define, when you click on the Sort while viewing the connector, the field will be sorted

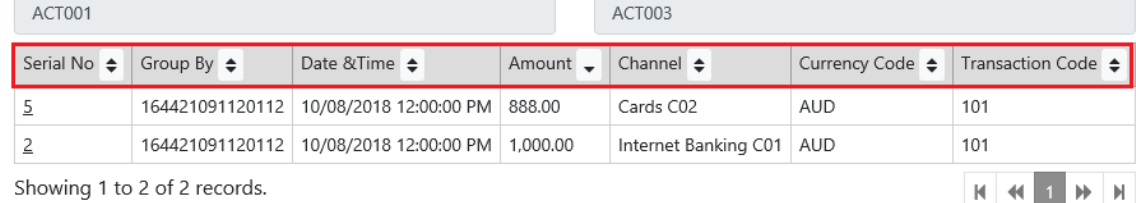

Showing 1 to 2 of 2 records.

v. @SortOrder - Valid Value will be 0 (ascending) and 1 (descending).

f. Additional Column 1 - First additional column that you would like to populate in the table. If define, it will be visible when you click on the connectors

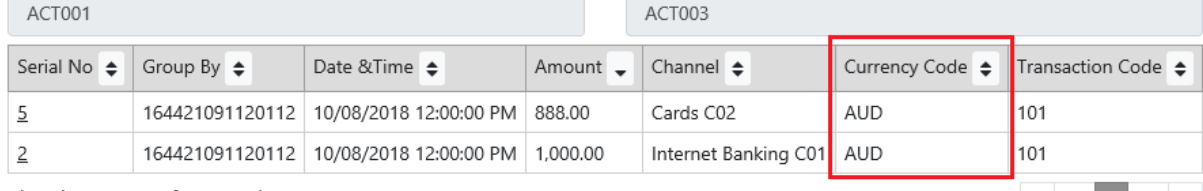

 $R$   $\rightarrow$   $R$   $\rightarrow$   $R$   $\rightarrow$   $R$ 

Showing 1 to 2 of 2 records.

g. Additional Column 2 - Second additional column that you would like to populate in the table.If define, it will be visible when you click on the connectors

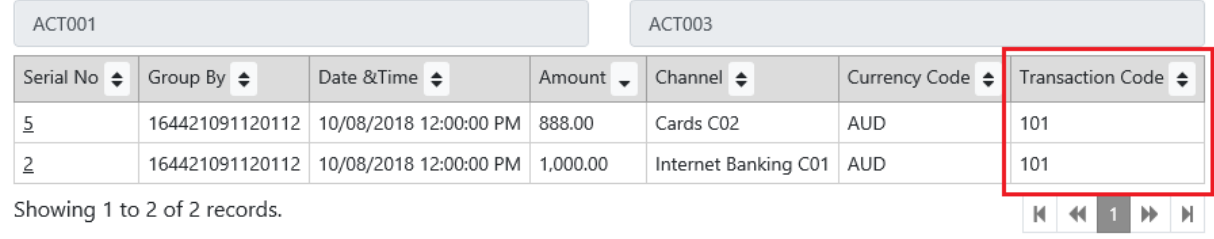

## Example of a Link Analysis

In this example we will create a link to trace transaction amount moving from an account to another account. Below is the sample scenario of transaction moving from 3 different accounts.

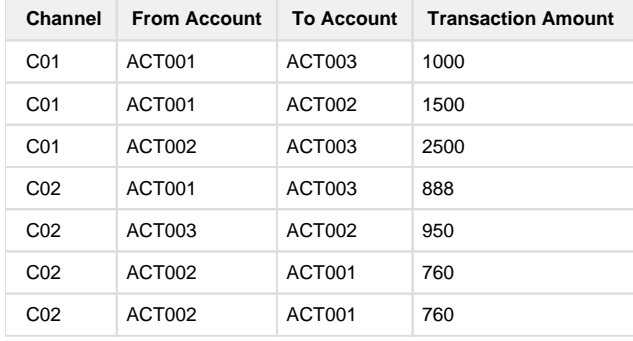

### To configure the link anaysis

1. From Account To Account a. Details

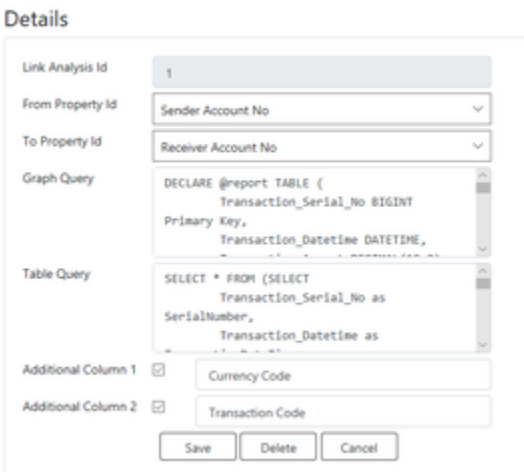

b. Graph Query

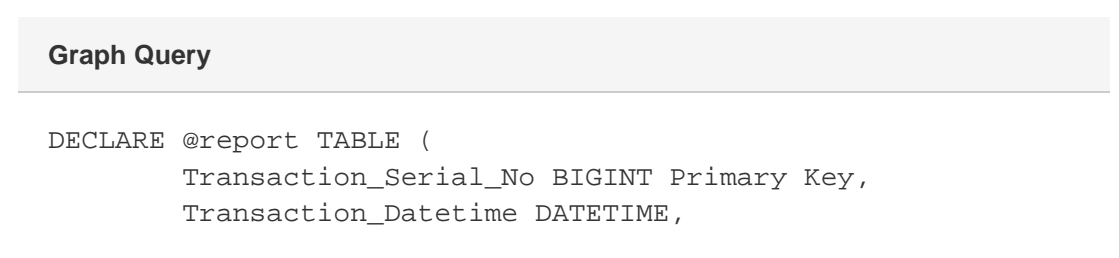

```
 Transaction_Amount DECIMAL(19,2),
         FromId NVARCHAR(25),
         ToId NVARCHAR(25)
 ) 
         INSERT INTO @report (
         Transaction_Serial_No,
        Transaction Datetime,
         Transaction_Amount,
         FromId,
         ToId
) SELECT
         Transaction_Serial_No,
         Transaction_Datetime,
         Transaction_Amount,
         Sender_Account_No,
         Reciever_Account_No
         FROM [dbo].[C01_Details] a (NOLOCK)
         WHERE
         (Sender_Account_No = @Id) AND
         (Transaction_Amount >= @AmountThreshold OR 
@AmountThreshold IS NULL) AND
                 Transaction_Datetime >= @From AND
                 Transaction_Datetime <= @To
         UNION
         SELECT
         Transaction_Serial_No,
         Transaction_Datetime,
         Transaction_Amount,
        Sender Account No,
         Receive_Account_no
         FROM [dbo].[C02_Details] a (NOLOCK)
         WHERE
         (Sender_Account_No = @Id) AND
         (Transaction_Amount >= @AmountThreshold OR 
@AmountThreshold IS NULL) AND
                 Transaction_Datetime >= @From AND
                 Transaction_Datetime <= @To
                 SELECT
         FromId,
         ToId,
         SUM(Transaction_Amount) AS [Total],
         COUNT(*) as [Count]
         FROM @report
         GROUP BY FromId, ToId
```
c. Table Query

```
SELECT * FROM (SELECT
         Transaction_Serial_No as SerialNumber,
        Transaction Datetime as TransactionDateTime,
         Transaction_Amount as TransactionAmount,
         Card_No as GroupBy,
         'Source Account No' as GroupByColumnName,
         'Internet Banking C01' as ChannelId,
                  Currency_Code as AdditionalColumn1,
         Transaction_Code as AdditionalColumn2
         FROM [dbo].[C01_Details] a (NOLOCK)
         WHERE
         (Sender_Account_No = @FromId) AND
         (Reciever_Account_No = @ToId) AND
         (Transaction_Amount >= @AmountThreshold OR 
@AmountThreshold IS NULL)
         UNION
         SELECT
         Transaction_Serial_No as SerialNumber,
        Transaction Datetime as TransactionDateTime,
         Transaction_Amount as TransactionAmount,
         Account_No as GroupBy,
         'Source Account Number' as GroupByColumnName,
         'Cards C02' as ChannelId,
                 Currency_Code as AdditionalColumn1,
         Transaction_Code as AdditionalColumn2
         FROM [dbo].[C02_Details] a (NOLOCK)
         WHERE
         (Sender_Account_No = @FromId) AND
         (Receive_Account_no = @ToId) AND
         (Transaction_Amount >= @AmountThreshold OR 
@AmountThreshold IS NULL)) allChannels
         ORDER BY 
                  CASE WHEN @SortField IS NULL THEN SerialNumber 
END,
         CASE WHEN @SortField = 'SerialNumber' AND @SortOrder = 
1 THEN SerialNumber END,
         CASE WHEN @SortField = 'TransactionDateTime' AND 
@SortOrder = 1 THEN TransactionDateTime END,
         CASE WHEN @SortField = 'TransactionAmount' AND 
@SortOrder = 1 THEN TransactionAmount END,
         CASE WHEN @SortField = 'GroupBy' AND @SortOrder = 1 
THEN GroupBy END,
         CASE WHEN @SortField = 'ChannelId' AND @SortOrder = 1 
THEN ChannelId END,
         CASE WHEN @SortField = 'AdditionalColumn1' AND 
@SortOrder = 1 THEN AdditionalColumn1 END,
         CASE WHEN @SortField = 'AdditionalColumn2' AND 
@SortOrder = 1THEN AdditionalColumn2 END,
```

```
 CASE WHEN @SortField = 'SerialNumber' AND @SortOrder = 
0 THEN SerialNumber END DESC,
         CASE WHEN @SortField = 'TransactionDateTime' AND 
@SortOrder = 0 THEN TransactionDateTime END DESC,
         CASE WHEN @SortField = 'TransactionAmount' AND 
@SortOrder = 0 THEN TransactionAmount END DESC,
         CASE WHEN @SortField = 'GroupBy' AND @SortOrder = 0 
THEN GroupBy END DESC,
         CASE WHEN @SortField = 'ChannelId' AND @SortOrder = 0 
THEN ChannelId END DESC,
         CASE WHEN @SortField = 'AdditionalColumn1' AND 
@SortOrder = 0 THEN AdditionalColumn1 END DESC,
         CASE WHEN @SortField = 'AdditionalColumn2' AND 
@SortOrder = 0 THEN AdditionalColumn2 END DESC
         OFFSET @Offset ROWS
         FETCH NEXT @Fetch ROWS ONLY;
```
#### 2. To Account From Account

#### a. Details Details

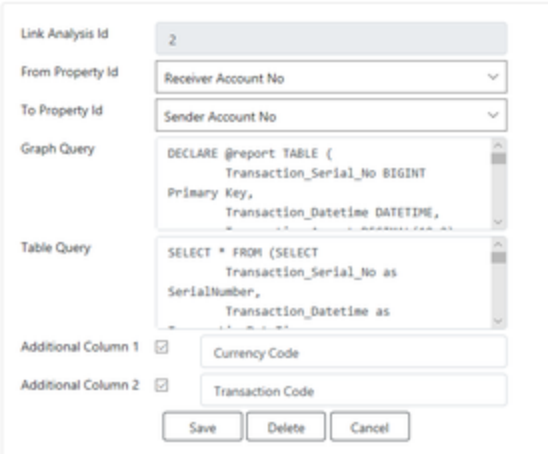

#### b. Graph Query

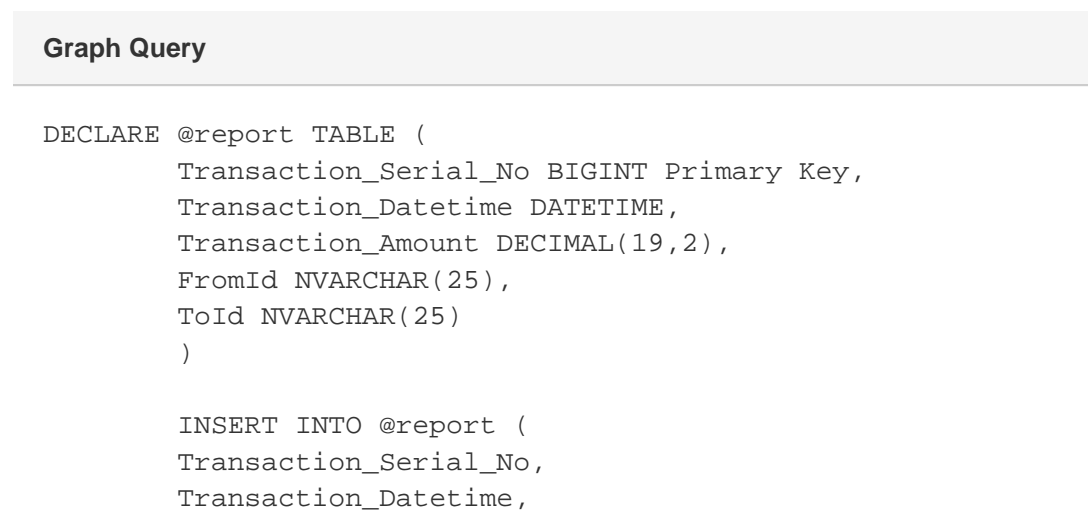

```
 Transaction_Amount,
         FromId,
         ToId
) SELECT
        Transaction Serial No,
         Transaction_Datetime,
         Transaction_Amount,
         Sender_Account_No,
         Reciever_Account_No
         FROM [dbo].[C01_Details] a (NOLOCK)
         WHERE
         (Reciever_Account_No = @Id) AND
         (Transaction_Amount >= @AmountThreshold OR 
@AmountThreshold IS NULL) AND
                  Transaction_Datetime >= @From AND
                 Transaction_Datetime <= @To
         UNION
         SELECT
         Transaction_Serial_No,
         Transaction_Datetime,
         Transaction_Amount,
         Sender_Account_No,
         Receive_Account_no
         FROM [dbo].[C02_Details] a (NOLOCK)
         WHERE
         (Receive_Account_no = @Id) AND
         (Transaction_Amount >= @AmountThreshold OR 
@AmountThreshold IS NULL) AND
                 Transaction_Datetime >= @From AND
                  Transaction_Datetime <= @To
                  SELECT
         FromId,
         ToId,
         SUM(Transaction_Amount) AS [Total],
         COUNT(*) as [Count]
         FROM @report
         GROUP BY FromId, ToId
```
c. Table Query

```
SELECT * FROM (SELECT
         Transaction_Serial_No as SerialNumber,
         Transaction_Datetime as TransactionDateTime,
         Transaction_Amount as TransactionAmount,
         Card_No as GroupBy,
         'Source Account No' as GroupByColumnName,
         'Internet Banking C01' as ChannelId,
```

```
 Currency_Code as AdditionalColumn1,
         Transaction_Code as AdditionalColumn2
         FROM [dbo].[C01_Details] a (NOLOCK)
         WHERE
         (Sender_Account_No = @FromId) AND
         (Reciever_Account_No = @ToId) AND
         (Transaction_Amount >= @AmountThreshold OR 
@AmountThreshold IS NULL)
         UNION
         SELECT
         Transaction_Serial_No as SerialNumber,
        Transaction Datetime as TransactionDateTime,
         Transaction_Amount as TransactionAmount,
         Account_No as GroupBy,
         'Source Account Number' as GroupByColumnName,
         'Cards C02' as ChannelId,
                 Currency_Code as AdditionalColumn1,
         Transaction_Code as AdditionalColumn2
         FROM [dbo].[C02_Details] a (NOLOCK)
         WHERE
         (Sender_Account_No = @FromId) AND
         (Receive_Account_no = @ToId) AND
         (Transaction_Amount >= @AmountThreshold OR 
@AmountThreshold IS NULL)) allChannels
         ORDER BY 
                 CASE WHEN @SortField IS NULL THEN SerialNumber 
END,
         CASE WHEN @SortField = 'SerialNumber' AND @SortOrder = 
1 THEN SerialNumber END,
         CASE WHEN @SortField = 'TransactionDateTime' AND 
@SortOrder = 1 THEN TransactionDateTime END,
         CASE WHEN @SortField = 'TransactionAmount' AND 
@SortOrder = 1 THEN TransactionAmount END,
         CASE WHEN @SortField = 'GroupBy' AND @SortOrder = 1 
THEN GroupBy END,
         CASE WHEN @SortField = 'ChannelId' AND @SortOrder = 1 
THEN ChannelId END,
         CASE WHEN @SortField = 'AdditionalColumn1' AND 
@SortOrder = 1 THEN AdditionalColumn1 END,
         CASE WHEN @SortField = 'AdditionalColumn2' AND 
@SortOrder = 1THEN AdditionalColumn2 END,
         CASE WHEN @SortField = 'SerialNumber' AND @SortOrder = 
0 THEN SerialNumber END DESC,
         CASE WHEN @SortField = 'TransactionDateTime' AND 
@SortOrder = 0 THEN TransactionDateTime END DESC,
         CASE WHEN @SortField = 'TransactionAmount' AND 
@SortOrder = 0 THEN TransactionAmount END DESC,
         CASE WHEN @SortField = 'GroupBy' AND @SortOrder = 0 
THEN GroupBy END DESC,
         CASE WHEN @SortField = 'ChannelId' AND @SortOrder = 0
```

```
THEN ChannelId END DESC,
         CASE WHEN @SortField = 'AdditionalColumn1' AND 
@SortOrder = 0 THEN AdditionalColumn1 END DESC,
         CASE WHEN @SortField = 'AdditionalColumn2' AND 
@SortOrder = 0 THEN AdditionalColumn2 END DESC
         OFFSET @Offset ROWS
         FETCH NEXT @Fetch ROWS ONLY;
```
## Review Link Analysis

- 1. go to Transaction > Alert Review
- 2. Select the LInk Analysis Hyperlink
- 3. Click on Analyse

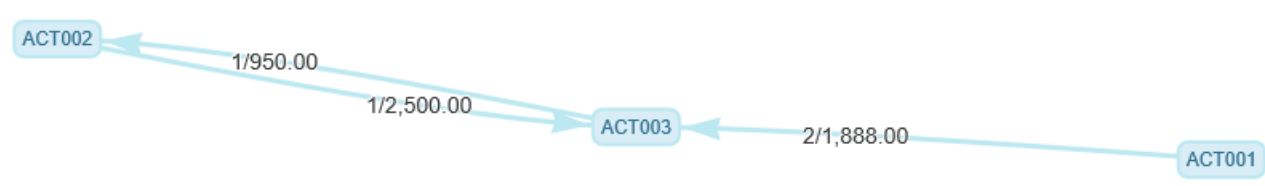

4. Click on the external node to view external linkage. (e.g ACT002)

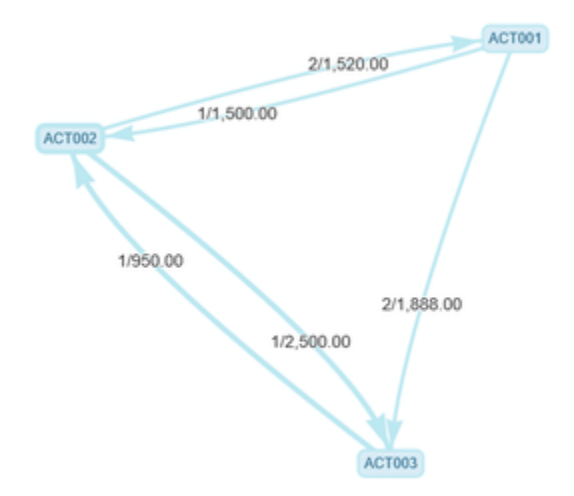

5. Click on the connectors to view the trasaction that is from and to the account (e.g 2/1888)

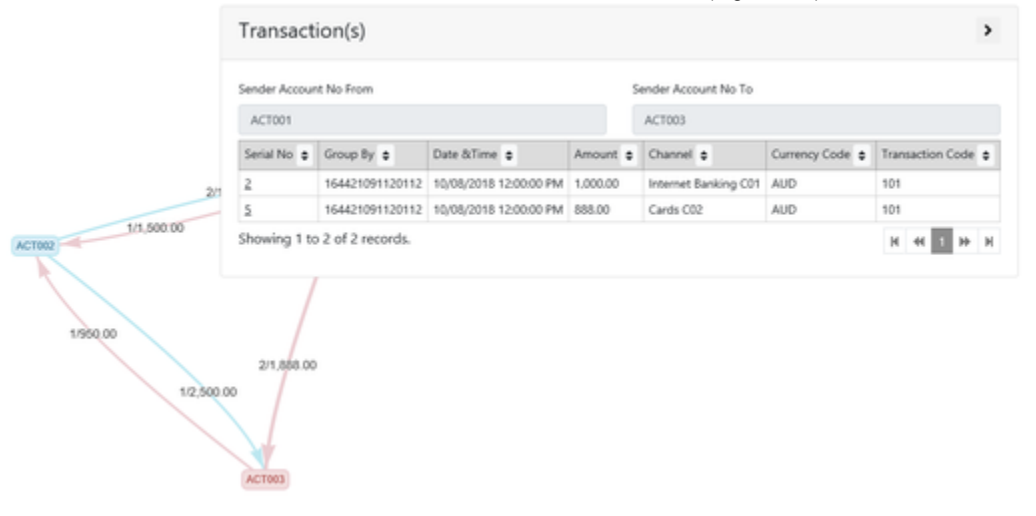

## Related articles

• [How to Setup Link Analysis](https://gbgplc.atlassian.net/wiki/spaces/PK/pages/91521067/How+to+Setup+Link+Analysis)